## **Počítač v analytické laboratoři Tvorba aplikací v LabVIEW**

Ing. Pavel Houška, Ph.D.

houska.p@fme.vutbr.cz

**Ústav automatizace a informatiky Fakulta strojního inženýrství Vysoké učení technické v Brně**

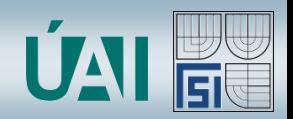

# Co je LabVIEW ?

- Laboratory Virtual Instrumentation Engineering Workbench
- Grafické programování "G code"
- Multi-platformní nástroj
	- PC
		- Win32 & Win64
		- Linux
		- Mac OS X
		- WinCE
	- Real-time systémy
	- PXI
	- cRIO
	- Embedded systémy
	- ARM
	- Blackfin
	- FPGA

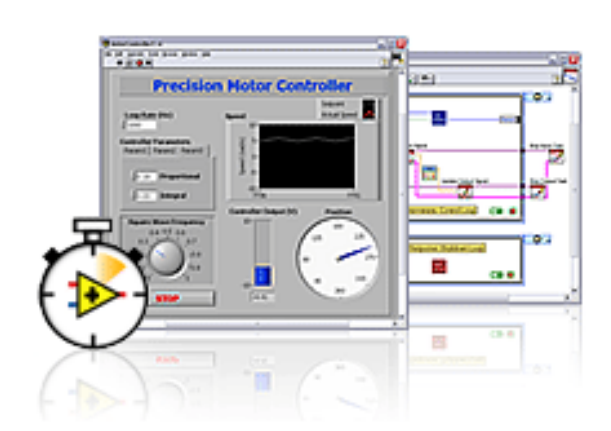

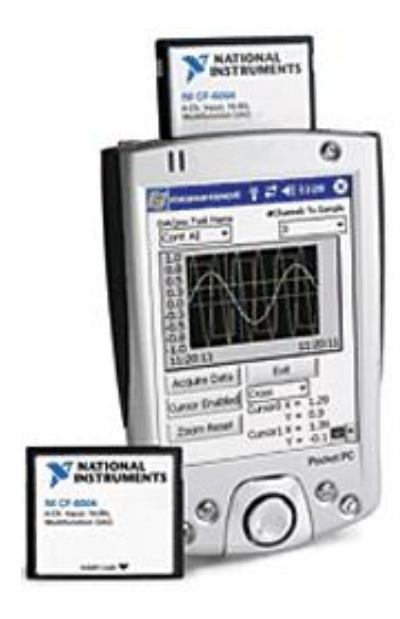

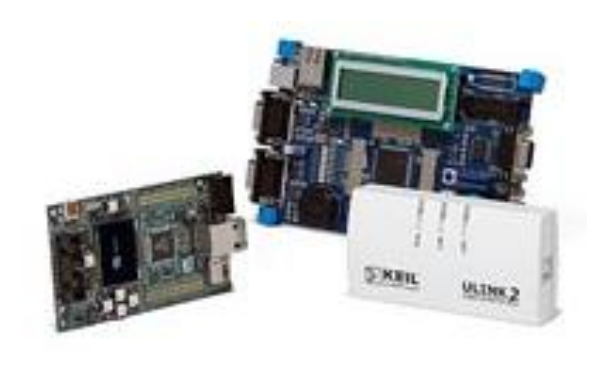

![](_page_1_Picture_19.jpeg)

**2**

## Zdrojový kód = VI (Virtual Instrument)

• Čelní panel (Front panel) – uživatelské rozhraní

![](_page_2_Figure_2.jpeg)

- Blokový diagram (Block diagram)
	- program
	- funkční bloky
	- $-$  "dataflow"

![](_page_2_Figure_7.jpeg)

# Základy programování

- Než začnu programovat měl bych mít jasno v
	- co má program dělat
	- uživatelském rozhraní
	- datových strukturách
	- mít náhled do budoucnosti
- Programovat od shora dolu

**4**

## Práce s daty

- konstanta "constant"
	- obsahuje
	- pouze pro čtení
	- nelze měnit za běhu programu
- $-$  "control"
	- získává vstup od uživatele
	- pro čtení
	- zobrazen na čelním panelu
- $-$  "indicator"
	- zobrazuje připojenou hodnotu
	- pro zápis
	- zobrazen na čelním panelu
- "local variable"
	- "připojuje" se na "control" nebo "indicator"
	- pro zápis i čtení

### Tvorba aplikací v LabVIEW

![](_page_4_Picture_132.jpeg)

![](_page_4_Figure_18.jpeg)

konstan

![](_page_4_Figure_19.jpeg)

**5**

## Základní datové typy

• Celočíselné "Integer"

![](_page_5_Picture_128.jpeg)

• S plovoucí desetinou čárkou

![](_page_5_Picture_129.jpeg)

![](_page_5_Picture_5.jpeg)

### Matematika

![](_page_6_Picture_49.jpeg)

![](_page_6_Picture_2.jpeg)

![](_page_6_Figure_3.jpeg)

![](_page_6_Picture_4.jpeg)

**7**

## Logický datový typ (Boolean)

- nabývá pouze dvou hodnot
	- $0/1$
	- pravda/nepravda
	- ano/ne
	- **True/False**
- používá se pro
	- rozhodování
	- ovládání cyklů
	- řízení běhu programu
	- čtení/ovládání logických vstupů/výstupů
	- ....

![](_page_7_Picture_12.jpeg)

![](_page_8_Figure_0.jpeg)

# **Cykly**

- For Loop
	- provede se "N" iterací
	- možnost použít podmínku pro předčasné ukončení
		- "Stop if True"
		- "Continue if True"
- While Loop
	- Ukončení
		- "Stop if True"
		- "Continue if True"

![](_page_9_Picture_10.jpeg)

pocet pruchodu

| 132 |

![](_page_9_Figure_11.jpeg)

**10**

### Řízení rychlosti opakování provádění smyček Timed Loop

![](_page_10_Figure_1.jpeg)

### Pole

![](_page_11_Figure_1.jpeg)

Tvorba aplikací v LabVIEW

**12**

![](_page_11_Picture_4.jpeg)

## Grafy

![](_page_12_Figure_1.jpeg)

### Tvorba aplikací v LabVIEW

**13**

Ú

## Texty "String"

• Pole znaků

![](_page_13_Figure_2.jpeg)

#### Tvorba aplikací v LabVIEW

![](_page_13_Picture_4.jpeg)

**14**

## Chyba - "Error"

- Složený datový typ používán většinou funkcí "LabVIEW" pro signalizaci "úspěchu"
- Obsahuje
	- Status
		- "True" vše v pořádku
		- "False" došlo k chybě
	- "Code"
		- kód chyby
		- při stisku pravého tlačítka myši nad kódem se zobrazí možnost zobrazení vysvětlení chyby
	- "Source"
		- Textový popis

![](_page_14_Picture_12.jpeg)

![](_page_14_Figure_13.jpeg)

![](_page_14_Picture_14.jpeg)

![](_page_14_Picture_15.jpeg)

## Rozhodování

- Výběr "Select"
	- vstup ? logická hodnota
	- výstup hodnota podle ?
- "Case"
	- pracuje s datovými typy
		- Boolean
		- Text "string"
		- Celočíselné "Integers"
		- Výčet "enum"
		- Chyba "Error"
	- vícehodnotových typů vyžaduje "default case "

![](_page_15_Figure_12.jpeg)

![](_page_15_Figure_13.jpeg)

![](_page_15_Figure_14.jpeg)

**16**

![](_page_15_Picture_16.jpeg)

## Projekt / knihovny

- Projekt drží
	- pro jednotlivá zařízení
		- soubory
		- knihovny
		- nastavení HW
		- nastavení překladu aplikace
- Knihovna obsahuje
	- soubory
	- sdílené proměnné

![](_page_16_Figure_10.jpeg)

![](_page_16_Picture_12.jpeg)

## Měření - DAQmx

![](_page_17_Figure_1.jpeg)

## Běh několika smyček najednou

- LabVIEW umožňuje současný běh několik smyček
	- máte-li více procesorů než smyček, je možné, aby každá smyčka běžela na svém procesoru
	- jste schopni dosáhnou rychlejšího běhu aplikace

![](_page_18_Picture_36.jpeg)

**19**

## Sdílená proměnná - "Shared variable"

- Sdílená v rámci
	- jedné aplikace
	- síťová

![](_page_19_Picture_35.jpeg)

![](_page_19_Picture_5.jpeg)

**20**

## Posloupnost provádění kódu

· Dáno pořadím "zadrátování"

![](_page_20_Figure_2.jpeg)

• Sekvencemi

![](_page_20_Figure_4.jpeg)

![](_page_20_Picture_5.jpeg)

**21**